# CIO-DAC08-I and CIO-DAC16-I

## User's Manual

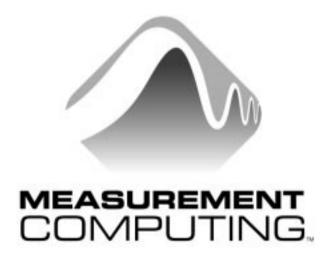

Revision 3 October, 2000 MEGA-FIFO, the CIO prefix to data acquisition board model numbers, the PCM prefix to data acquisition board model numbers, PCM-DAS08, PCM-D24C3, PCM-DAC02, PCM-COM422, PCM-COM485, PCM-DMM, PCM-DAS16D/12, PCM-DAS16S/12, PCM-DAS16D/16, PCM-DAS16S/16, PCI-DAS6402/16, Universal Library, *Insta*Cal, *Harsh Environment Warranty* and Measurement Computing Corporation are registered trademarks of Measurement Computing Corporation.

IBM, PC, and PC/AT are trademarks of International Business Machines Corp. Windows is a trademark of Microsoft Corp. All other trademarks are the property of their respective owners.

Information furnished by Measurement Computing Corp. is believed to be accurate and reliable. However, no responsibility is assumed by Measurement Computing Corporation neither for its use; nor for any infringements of patents or other rights of third parties, which may result from its use. No license is granted by implication or otherwise under any patent or copyrights of Measurement Computing Corporation.

All rights reserved. No part of this publication may be reproduced, stored in a retrieval system, or transmitted, in any form by any means, electronic, mechanical, by photocopying, recording or otherwise without the prior written permission of Measurement Computing Corporation.

#### Notice

Measurement Computing Corporation does not authorize any Measurement Computing Corporation product for use in life support systems and/or devices without the written approval of the President of Measurement Computing Corporation Life support devices/systems are devices or systems which, a) are intended for surgical implantation into the body, or b) support or sustain life and whose failure to perform can be reasonably expected to result in injury. Measurement Computing Corp. products are not designed with the components required, and are not subject to the testing required to ensure a level of reliability suitable for the treatment and diagnosis of people.

## TABLE OF CONTENTS

| 1 | INTRODUCTION                                   | . 1 |
|---|------------------------------------------------|-----|
| 2 | SOFTWARE INSTALLATION                          | . 1 |
| 3 | HARDWARE INSTALLATION                          | . 2 |
|   | 3.1 Initial Board Setup                        | . 2 |
|   | 3.2 Selecting the Base Address                 |     |
|   | 3.3 Installing the CIO-DAC##-I in the Computer | . 3 |
|   | 3.4 Cabling to the CIO-DAC##-I                 | . 4 |
|   | 3.5 Testing the Installation                   | . 4 |
|   | 3.6 Signal Connection- Current Loop            | . 5 |
|   | 3.7 Connector Diagram                          | . 6 |
| 4 | REGISTER ARCHITECTURE                          | . 7 |
| 5 | SPECIFICATIONS                                 | 10  |
|   |                                                |     |

This page is blank.

### 1 INTRODUCTION

The CIO-DAC-series boards are available in either eight-channel or 16-channel versions and with either voltage or current (I) outputs. In this manual, the current output (I) boards are described and are referred to generically as CIO-DAC##-I unless a specific board is being described.

Analog current outputs are from dual-DAC AD7237s with each output buffered by 2N2222 transistors.

The analog outputs are controlled by writing a digital control and data word as two bytes (actually a data byte and a data nibble along with a nibble containing channel information) to two control registers. The control register is double-buffered so a DAC's output is not updated until both bytes (first low byte, then high byte) are written.

The CIO-DAC08-I and CIO-DAC16-I have a bank of nine address DIP switches. (See Figure 2-1.) There are no other switches or jumpers.

#### 2 SOFTWARE INSTALLATION

An installation program labeled *Insta*Cal<sup>TM</sup> is on the disk shipped with the board. This program will guide you through board configuration and switch settings. Refer to the *Software Installation Manual* for complete instructions regarding installing and using *Insta*Cal. If you decide not to use *Insta*Cal as a guide, the information required for configuring the board is provided in the following section.

### 3 HARDWARE INSTALLATION

## 3.1 Initial Board Setup

The CIO-DAC##-I has only one bank of switches for setting the base address which must be set before installing the board in your computer. The *Insta*Cal calibration and test program included with the CIO-DAC##-I will show how these switches are to be set. Run the program before you open your computer.

The CIO-DAC##-I is setup at the factory as follows:

**BASE ADDRESS** 

300h (768 decimal) Same as data sheet.

## 3.2 Selecting the Base Address

Unless there is already a board in your system that uses address 300h (768 decimal), leave the switches as they are set at the factory.

In the following examples, the board (CIO-DAC08-I or CIO-DAC16-I) are set for a base address of 300h (768 decimal).

NOTE: Use the white numbers on the PCB, not those on the switch.

Certain address are used by the PC, others are free and can be used by the CIO-DAC##-I and other expansion boards.

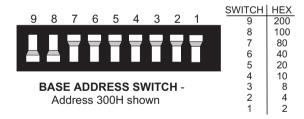

Figure 3-1. Base Addresses- CIO-DAC08-I, CIO-DAC16-I

Table 3-1. PC I/O Addresses

| HEX     | HEX FUNCTION                    |         | FUNCTION         |
|---------|---------------------------------|---------|------------------|
| RANGE   |                                 | RANGE   |                  |
| 000-00F | 8237 DMA #1                     | 2C0-2CF | EGA              |
| 020-021 | 8259 PIC#1                      | 2D0-2DF | EGA              |
| 040-043 | 8253 TIMER                      | 2E0-2E7 | GPIB (AT)        |
| 060-063 | 8255 PPI (XT)                   | 2E8-2EF | SERIAL PORT      |
| 060-064 | 8742 CONTROLLER (AT)            | 2F8-2FF | SERIAL PORT      |
| 070-071 | CMOS RAM & NMI MASK             | 300-30F | PROTOTYPE CARD   |
| 080-08F | DMA PAGE REGISTERS              | 310-31F | PROTOTYPE CARD   |
| 0A0-0A1 | 8259 PIC #2 (AT)                | 320-32F | HARD DISK (XT)   |
| 0A0-0AF | NMI MASK (XT)                   | 378-37F | PARALLEL PRINTER |
| 0C0-0DF | 8237 #2 (AT)                    | 380-38F | SDLC             |
| 0F0-0FF | 0F0-0FF 80287 NUMERIC CO-P (AT) |         | SDLC             |
| 1F0-1FF | HARD DISK (AT)                  | 3B0-3BB | MDA              |
| 200-20F | GAME CONTROL                    | 3BC-3BB | PARALLEL PRINTER |
| 210-21F | EXPANSION UNIT (XT)             | 3C0-3CF | EGA              |
| 238-23B | BUS MOUSE                       | 3D0-3DF | CGA              |
| 23C-23F | 23C-23F ALT BUS MOUSE           |         | SERIAL PORT      |
| 270-27F | 270-27F PARALLEL PRINTER        |         | FLOPPY DISK      |
| 2B0-2BF | EGA                             | 3F8-3FF | SERIAL PORT      |

The CIO-DAC##-I BASE ADDRESS switch can be set for address in the range of 000-3FEh so it should not be hard to find a free address area for your board. If not using IBM prototyping cards or any other board which occupies these addresses, 300-31Fh are free to use. Address not specifically listed, such as 390-39Fh, are free.

## 3.3 Installing the CIO-DAC##-I in the Computer

- 1. Turn PC power off.
- 2. Remove the cover of your computer. Please be careful not to dislodge any of the cables installed on the boards in your computer as you slide the cover off.
- 3. Locate an empty expansion slot in your computer.
- 4. Push the board firmly down into the expansion bus connector. If it is not seated fully it can fail to work and could short circuit the PC bus power onto a PC bus signal. This could damage the motherboard in your PC as well as the board.

### 3.4 Cabling to the CIO-DAC##-I

The CIO-DAC##-I connector is accessible through the PC/AT expansion bracket. The connector is a standard 37-pin D-type male connector. A mating female connector, such as the C37FF-2, is available from Measurement Computing.

Several cabling and screw termination options are available from Measurement Computing.

Deannator Dehall and termination nine to

| DECON-37     | D connector, D shell and termination pins to        |
|--------------|-----------------------------------------------------|
|              | construct your own cable                            |
| C37FF-2      | 2 foot (and longer) ribbon cable with 37 pin D      |
|              | female connectors                                   |
| C37FFS-5     | 5 foot shielded round cable with molded ends        |
|              | housing 37-pin female connectors. Also in 10 ft.    |
| CIO-MINI37   | 37-position, 4 X 4-in. screw terminal board         |
| CIO-TERMINAL | 4 X 16-in. screw terminal board with on-board       |
|              | prototyping area.                                   |
| CIO-SPADE 50 | A screw terminal board that accepts spade lugs with |
|              | on-board area for prototyping circuitry.            |

## 3.5 Testing the Installation

DECON 27

You can test the installation of the CIO-DAC##-I using InstaCal. Select the Test option to vary the output voltages and monitor them with a Volt Meter.

## 3.6 Signal Connection- Current Loop

The basic CIO-DAC##-I current output circuit is shown in Figure 3-2. Loop power is from an external power supply. The supply voltage is from 6V to 36V, with 24V or 36V being typical choices.

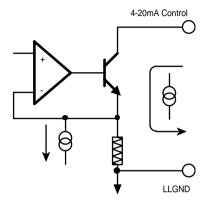

Figure 3-2. Basic Current Loop

The 4 to 20 mA loop can be configured with either a floating power supply (Figure 3-3) or a floating load (Figure 3-4).

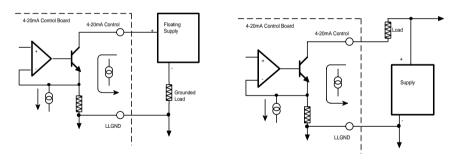

Figure 3-3. I-Loop, Floating Supply

Figure 3-4. I-Loop, Floating Load

#### 3.7 Connector Diagram

The CIO-DAC##-I connector is a 37-pin D-type connector accessible from the rear of the PC through the expansion backplate (Figures 3-5, 3-6).

The connector accepts female 37-pin, D-type connectors, such as those on the C37FF-2, 2-foot cable with connectors.

If frequent changes to signal connections or signal conditioning is required, refer to the information on the CIO-TERMINAL, CIO-SPADE50 and CIO-MINI37 screw terminal boards in the Measurement Computing catalog.

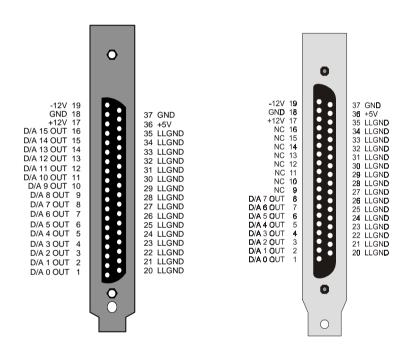

Figure 3-5. CIO-DAC16-I Connector

Figure 3-6. CIO-DAC08-I Connector

### 4 REGISTER ARCHITECTURE

The CIO-DAC##-I is a simple board to understand. All control and data is read/written with simple I/O read and write commands. No interrupt or DMA control software is required. Thus, the board's outputs are easy to control directly from BASIC, C or PASCAL.

The CIO-DAC##-I has two control and analog output registers.

The first address, or BASE ADDRESS, is determined by the setting of a bank of switches on the board.

The register descriptions all follow the format:

| 7  | 6  | 5  | 4  | 3  | 2  | 1  | 0  |
|----|----|----|----|----|----|----|----|
| A7 | A6 | A5 | A4 | A3 | A2 | A1 | A0 |

the numbers along the top row are the bit positions within the 8-bit byte and the numbers and symbols in the bottom row are the functions associated with each bit.

To write to or read from a register in decimal or HEX, the following weights apply:

Table 4-1. Register Bit Weights

| BIT POSITION | DECIMAL VALUE | HEX VALUE |
|--------------|---------------|-----------|
| 0            | 1             | 1         |
| 1            | 2             | 2         |
| 2            | 4             | 4         |
| 3            | 8             | 8         |
| 4            | 16            | 10        |
| 5            | 32            | 20        |
| 6            | 64            | 40        |
| 7            | 128           | 80        |

In summary form, the registers and their function are listed in the following table.

Table 4-2. Register Map

| ADDRESS  | WRITE FUNCTION                  | READ FUNCTION |
|----------|---------------------------------|---------------|
| BASE + 0 | D/A Least Significant Byte      | None          |
| BASE + 1 | D/A Most Significant Nibble and | None          |
|          | Channel address                 |               |

These two registers control all of the DACs on the CIO-DAC##-I. The first register, BASE + 0, contains the least significant eight bits of D/A code and is written *first*.

#### BASE + 0

| 7  | 6  | 5  | 4  | 3  | 2   | 1   | 0     |
|----|----|----|----|----|-----|-----|-------|
| D5 | D6 | D7 | D8 | D9 | D10 | D11 | D12   |
|    |    |    |    |    |     |     | (LSB) |

The second register contains the most significant four bits of D/A code and the four bits that determine which channel the data will be sent to. This register is written to *second*. A write to this register updates the output of the selected D/A with all 12 bits of the D/A code contained in the two registers.

BASE + 1

| <br>BIBE   I |     |     |     |             |    |    |    |
|--------------|-----|-----|-----|-------------|----|----|----|
| 7            | 6   | 5   | 4   | 3           | 2  | 1  | 0  |
| СНЗ          | CH2 | CH1 | СНО | D1<br>(MSB) | D2 | D3 | D4 |

#### D12: 1 Data bits

CH3:0 Channel value (0000 = channel 0,0101 = channel 5, etc.)

Updating the output of a particular DAC channel is a matter of calculating the code for the output value desired and combining it with the channel number.

To calculate the data code, you first select the output you desire, then apply a transfer function to that value. The transfer function for code = output is:

FSI / 4095 \* CODE = Current Out +4 mA or CODE = Current Out - 4 / 16 \* 4095

Full scale current (FSI) is not 20 mA, it is 20 - 4 or 16 mA. Use this in the equation above.

#### For Example:

If CODE = 0, current output = 4 mA If CODE = 4095, current output = 20 mA After calculating the code required for the D/A data, combine it with the code required for the channel number.

For example, to set the output on channel 3 to 11.890625mA:

CODE = 11.890625 mA - 4 / 16 \* 4095 = 2020

The digital code for 2020 is 0111 1110 0100.

To this, you would add the value for channel 3 (0011) as the upper nibble for the second register.

The end result is 0011 0111 1110 0100.

This is written to the registers as:

BASE + 0: 228 (or E4 hex) BASE + 1: 55 (or 37 hex)

### **5 SPECIFICATIONS**

#### POWER CONSUMPTION

CIO-DAC16-I

+5V supply 320 mA typical, 500 mA max +12V supply 150 mA typical, 190 mA max -12V supply 100 mA typical, 130 mA max

CIO-DAC08-I

+5V supply

+12V supply

-12V supply

320 mA typical, 500 mA max

75 mA typical, 100 mA max

50 mA typical, 65 mA max

#### ANALOG OUTPUT

D/A type AD7237 Resolution 12 bits

Number of channels

CIO-DAC16-I 16 Current Outputs CIO-DAC08-I 8 Current Outputs

Output Range 4 to 20mA Voltage compliance 6 to 36V

D/A pacing Software paced
Data transfer Software

Offset error Adjustable to zero
Gain error Adjustable to zero
Differential nonlinearity ±1 LSB max
Integral nonlinearity ±1 LSB max

Monotonicity Guaranteed monotonic to 15 bits over

temperature

Gain drift (DAC) ±15 ppm/°C max
Bipolar offset drift (DAC) ±5 ppm/°C max
Unipolar offset drift (DAC) ±3 ppm/°C max
Throughput 5ystem dependant
Settling time (Full scale step to .01%) 12 us typ, 19 us max

Miscellaneous Double buffered output latches

DAC output state on power up and reset

undefined

**ENVIRONMENTAL** 

Operating temerature range 0 to 70°C Storage temerature range -40 to 100°C

Humidity 0 to 90% non-condensing

#### **EC Declaration of Conformity**

We, Measurement Computing Corp., declare under sole responsibility that the product:

| CIO-DAC16-I | ISA-Type Current output card |
|-------------|------------------------------|
| CIO-DAC08-I | ISA-Type Current output card |
| Part Number | Description                  |

to which this declaration relates, meets the essential requirements, is in conformity with, and CE marking has been applied according to the relevant EC Directives listed below using the relevant section of the following EC standards and other normative documents:

**EU EMC Directive 89/336/EEC**: Essential requirements relating to electromagnetic compatibility.

**EU 55022 Class B**: Limits and methods of measurements of radio interference characteristics of information technology equipment.

**EN 50082-1**: EC generic immunity requirements.

**IEC 801-2**: Electrostatic discharge requirements for industrial process measurement and control equipment.

**IEC 801-3**: Radiated electromagnetic field requirements for industrial process measurements and control equipment.

**IEC 801-4**: Electrically fast transients for industrial process measurement and control equipment.

Carl Haapaoja, Director of Quality Assurance

Measurement Computing Corporation 16 Commerce Boulevard, Middleboro, MA 02346 (508) 946-5100 Fax: (508) 946-9500

E-mail: info@measurementcomputing.com www. measurementcomputing.com